# Leica DFC550 Camera

 **Software Release Notes V 7.7.0**

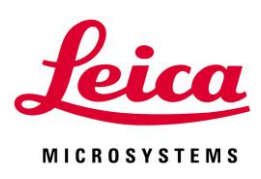

Leica DFC550 Camera Release Notes V7.7.0

### Abstract

This document describes the V7.7.0 release of the Leica Digital Camera Software for the Leica DFC550 camera. You should read this document before installing your copy of this software.

Leica DFC550 cameras use the FireWire interface and the Leica DFC550 Camera software package includes software, drivers and user guides for setting up and using these cameras.

All reasonable steps have been taken to ensure that this publication is correct and complete, but should any user be in doubt about any detail, clarification may be sought from Leica Microsystems (Switzerland) Ltd, or their accredited representative. The information in this document is subject to change without notice and should not be construed as a commitment by Leica Microsystems (Switzerland) Ltd. Leica Microsystems (Switzerland) Ltd accepts no responsibility for any errors that may appear in this document.

#### © Leica Microsystems (Switzerland) Ltd, 2012.

All rights reserved. The contents of this publication may not be reproduced in any form, or communicated to a third party without prior written permission of Leica Microsystems (Switzerland) Ltd.

Due to a policy of continuous development, we reserve the right to change specifications without notice.

Microsoft and Windows are trademarks of the Microsoft Corporation. Apple, Mac, Macintosh and FireWire are trademarks of Apple Computer Inc.

Date: October 2012 Issue: 2

# Table of Contents

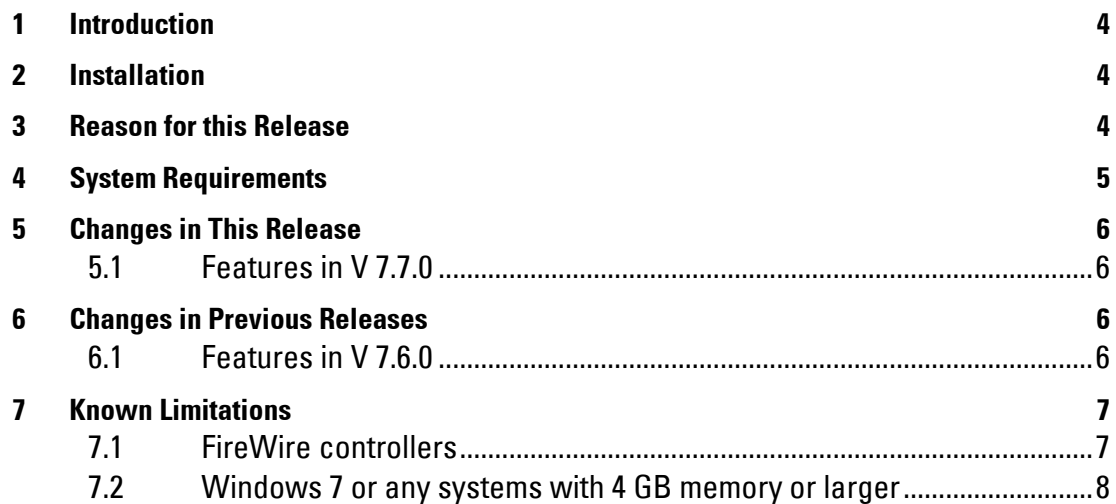

### <span id="page-3-0"></span>1 Introduction

This document supports the release of Leica DFC550 Twain version 7.7.0 and supports the Leica DFC550 Camera in Windows.

#### Please identify the type of camera that you are using before installing the software from this release.

If in doubt, check for the software specific to your camera at the Leica Microsystems website[, www.leica-microsystems.com](http://www.leica-microsystems.com/)

#### Uninstall any previous version of this software before installing a new version.

### <span id="page-3-1"></span>2 Installation

Operation of the software is detailed in your Quick Start Guide and Image Acquisition Guide and can be found in Start>(All) Programs>Leica Digital Cameras after installation (requires a pdf reader to open files, eg Acrobat Reader).

If you are installing from the LAS DVD, you should be presented with options to install the software or browse the disk.

If auto-run is disabled in your computer or the disk fails to run, open Windows Explorer for the disk and double-click "LASMenu.exe".

### <span id="page-3-2"></span>3 Reason for this Release

This version releases new functionality and maintenance that has taken place since the release of version V7.6.0.

## <span id="page-4-0"></span>4 System Requirements

#### Supported Operating Systems

Windows 7 Professional or Ultimate - 32 or 64 bit – see *[Known Limitations](#page-6-2)* Windows XP Professional Edition with Service Pack 3 - 32bit only Please use the latest Service Packs

- Windows Vista is no longer supported

#### Please Note:

You will need Power User or Administrative rights for installation.

#### **Computer**

The minimum PC specification is as follows:

- Processor: Intel Core i-series or Intel Core-Duo at 2.5 GHz
- Memory: 2GB RAM see *[Known Limitations](#page-6-2)*
- Graphics: 256Mb RAM supporting 32 bit (shared memory is not recommended)
- Display Monitor: 19in @ 1280 x 1024
- DVD drive, or internet connection for download.

The recommended PC specification is as follows:

- Processor: Intel Core i-series or Intel Core-Duo at 3 GHz or faster
- Memory: 4GB RAM
- Graphics: 256Mb RAM supporting 32 bit
- Display Monitor: 24in @ 1920 x 1080 (Full-HD)

DVD drive, or internet connection for download.

Laptops and notebooks with PCI Express slots require the FireWire-B Notebook Kit (12730446).

# <span id="page-5-0"></span>5 Changes in This Release

### <span id="page-5-1"></span>**5.1 Features in V 7.7.0**

Windows Vista is no longer supported. Configuration>Reset sets all controls to default settings.

# <span id="page-5-2"></span>6 Changes in Previous Releases

#### <span id="page-5-3"></span>**6.1 Features in V 7.6.0**

This is the first version of this camera and software.

# <span id="page-6-0"></span>7 Known Limitations

#### <span id="page-6-1"></span>**7.1 FireWire controllers**

For the Leica DFC550 camera, a powered 1394b 9-pin FireWire OHCI port is required. As FireWire interface boards from some manufacturers have issues with non-Leica drivers, we strongly recommend the use of the FireWire-b board that comes with the DFC550 camera.

The Leica DFC550 camera is supplied with a suitable FireWire b-b cable.

The FireWire 1394b Notebook kit (12 730 446) is needed for notebooks which have a PCI Express slot but do not have an on board FireWire 1394b port.

The electronic circuits on the PCI card and the circuits of your computer are sensitive to static electricity and surges.

Take the following precautions:

- Switch off your computer and all peripheral equipment (including the monitor).
- Pull out the power cord.
- Open the computer case in accordance with the instructions provided by the manufacturer.
- Discharge static electricity from your body by touching an earthed metal object before installing the PCI card.
- Avoid touching the components, conductor paths and contact pins.
- Find a suitable vacant PCI slot and remove the slot cover if still attached.
- Carefully insert the PCI card into the slot.
- Ensure that the card is correctly inserted, that all pins on the card have made contact and that the PCI card does not touch any other card.
- Connect the PCI card to the computer's internal power supply.
- Secure the PCI card to the computer with a screw or retaining bracket.
- Close the computer case in accordance with the instructions provided by the manufacturer.
- <span id="page-6-2"></span>• Reconnect the power cord.

#### <span id="page-7-0"></span>**7.2 Windows 7 or any systems with 4 GB memory or larger**

Some FireWire controller cards may not work correctly with the Leica DFC550 camera in Windows 7.

Any systems which have 4 GB of memory or larger may have similar issues.

If you are experiencing either of these problems, please modify the FireWire controller driver in your computer with the Leica FireWire Driver.

The Leica FireWire Driver is a replacement for the default Windows FireWire driver for OHCI 1394 Host Controllers. It fixes some potential instability in the Microsoft driver resulting in the loss of camera live image or connection.

This installer installs a FireWire driver application which gives you the option to select the Leica driver, or revert to the Microsoft driver, or, in Windows 7 systems, the Microsoft Legacy driver.

Once installed, the application can be started by opening Start>(All)Programs>Leica Digital Cameras>Select Leica FireWire driver.

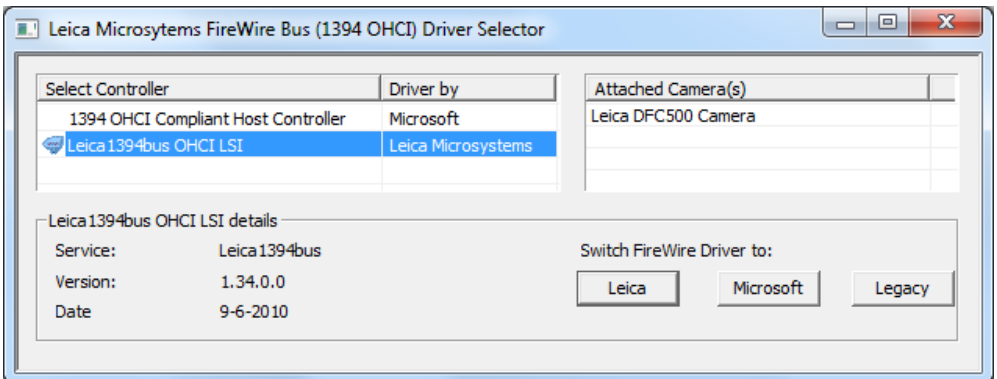

Leica Microsystems (Switzerland) Ltd Hotline: +44 1223 401824 Stereo and Macroscope Systems Fax: +44 1223 210692 CH 9435 Heerbrugg [di.support@leica-microsystems.com](mailto:di.support@leica-microsystems.com) Switzerland [www.leica-microsystems.com](http://www.leica-microsystems.com/)

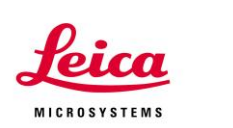

Į